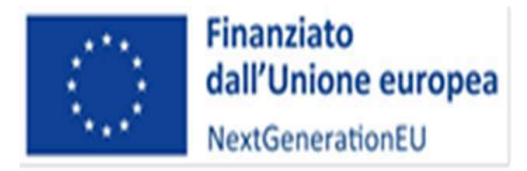

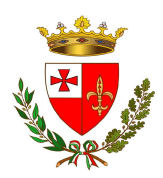

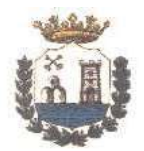

# CENTRALE UNICA DI COMMITTENZA TRA I COMUNI DI FOLIGNO E VALTOPINA

(ai sensi dell'art. 37, comma 4 leƩ. b) D.Lgs. 50/2016) per conto del Comune di Foligno

# - DISCIPLINARE TELEMATICO –

PROCEDURA NEGOZIATA AI SENSI DELL'ART. 1, COMMA 2, LETTERA B), DEL DECRETO LEGGE 16 LUGLIO 2020, N. 76 CONVERTITO, CON MODIFICAZIONI, DALLA LEGGE 11 SETTEMBRE 2020, N. 120 E MODIFICATO DAL DECRETO LEGGE 31 MAGGIO 2021, N. 77 CONVERTITO, CON MODIFICAZIONI, DALLA LEGGE 29 LUGLIO 2021, N. 108 (C.D. "DECRETO SEMPLIFICAZIONI") PER L'AFFIDAMENTO DEI LAVORI DI REALIZZAZIONE DEGLI "INTERVENTI DI MANUTENZIONE STRAORDINARIA SU VARI TRATTI DI STRADE COMUNALI ANNO 2022 - LOTTO 1" CUP C67H22001990004 - CIG 947879229C

La presente gara verrà espletata con modalità telematica (in conformità a quanto disposto dall'art. 58 del D.L.g.s n. 50/2016 S.M.I., così come modificato dall'art. 37 del D.Lgs n. 56/2017 mediante la quale verranno gestite le fasi di presentazione delle offerte e di aggiudicazione oltre che lo scambio di informazioni e comunicazioni, come meglio specificato nel presente Disciplinare Telematico. Per partecipare alla procedura in oggetto, l'Operatore Economico interessato a presentare la propria migliore offerta dovrà pertanto attenersi scrupolosamente alle indicazioni contenute nei paragrafi successivi e nel "Timing di gara".

Fatto salvo quanto diversamente ed espressamente previsto dalla documentazione di gara, i concorrenti partecipano alla presente procedura di gara attraverso la Piattaforma Net4market (raggiungibile al seguente link: https://app.albofornitori.it/alboeproc/albo\_umbriadc, con le modalità e nei termini descritti nel presente atto e nel relativo Timing di gara.

Il funzionamento della Piattaforma avviene nel rispetto della legislazione vigente e, in particolare, del Regolamento UE n. 910/2014 (di seguito Regolamento Eidas – electronic IDentification Authentication and Signature), del decreto legislativo n. 82/2005 (Codice dell'amministrazione digitale), del decreto legislativo n. 50/2016 e dei suoi atti di attuazione, in particolare il decreto della Presidenza del Consiglio dei Ministri n. 148/2021, e delle Linee Guida dell'AGID.

L'utilizzo della Piattaforma comporta l'accettazione tacita ed incondizionata di tutti i termini, le condizioni di utilizzo e le avvertenze contenute nei documenti di gara, nel predetto documento nonché di quanto portato a conoscenza degli utenti tramite le comunicazioni sulla Piattaforma.

L'utilizzo della Piattaforma avviene nel rispetto dei principi di autoresponsabilità e di diligenza professionale (secondo quanto previsto dall'articolo 1176, comma 2, del codice civile), nonché, tra gli altri, secondo i principi di parità di trattamento tra gli operatori economici, trasparenza e tracciabilità delle operazioni, segretezza delle offerte e loro immodificabilità una volta scaduto il termine di presentazione della domanda di partecipazione.

# UTILIZZO DELLA PIATTAFORMA TELEMATICA Net4market

- 1. DEFINIZIONI UTILI PER LA PROCEDURA TELEMATICA
- 2. DOTAZIONE INFORMATICA
- 3. AVVERTENZE
- 4. REQUISITI DI PARTECIPAZIONE
- 5. MODALITÀ DI PARTECIPAZIONE
- 6. DEPOSITO TELEMATICO DOCUMENTAZIONE AMMINISTRATIVA

7. DEPOSITO TELEMATICO OFFERTA ECONOMICA (MODALITÀ DI COMPILAZIONE, SALVAGUARDIA, TRASPARENZA E INVIOLABILITÀ DELL'OFFERTA TELEMATICA)

- 8. RICHIESTE DI CHIARIMENTI COMUNICAZIONI
- 9. DEPOSITO TELEMATICO DELLA DOCUMENTAZIONE PER SOCCORSO ISTRUTTORIO
- 10. MODALITÀ DI SOSPENSIONE O ANNULLAMENTO
- 11. TIMING DI GARA

#### 1. DEFINIZIONI UTILI PER LA PROCEDURA TELEMATICA

Si riporta di seguito il significato dei principali termini indicati nei successivi articoli:

Abilitazione: risultato del procedimento che consente l'accesso e la partecipazione degli Operatori Economici abilitati al sistema informatico, ai sensi dell'art. 58 del D.lgs. n. 50/2016, per lo svolgimento della gara telematica.

Account: insieme dei codici personali di identificazione costituiti da email e password, che consentono alle imprese abilitate l'accesso al sistema e la partecipazione alla gara telematica.

Firma digitale: è uno dei requisiti che l'offerta deve possedere per essere giuridicamente rilevante e per garantirne inviolabilità/integrità e provenienza. E' il risultato della procedura informatica (validazione) basata su certificazione qualificata, rilasciata da un certificatore accreditato ed in possesso dei requisiti di cui al Regolamento UE n. 910/14 e generata mediante un dispositivo per la creazione di una firma sicura, ai sensi di quanto previsto dal D.lgs. 82/2005 (Codice dell'Amministrazione Digitale).

La firma digitale si basa su un sistema cosiddetto a "chiavi asimmetriche", ossia due serie di caratteri alfanumerici, appositamente generati dal sistema: una chiave è conosciuta dal solo firmatario (chiave segreta), l'altra conoscibile da chiunque (chiave pubblica). La chiave segreta è necessaria ai fini della sottoscrizione dei documenti. La chiave pubblica è necessaria ai fini della verifica dell'effettiva provenienza del documento dal titolare. La sicurezza di un simile sistema risiede nel fatto che ad ogni chiave pubblica corrisponde una sola chiave segreta e che con la conoscenza della sola chiave pubblica è impossibile riuscire a risalire alla chiave segreta.

Per garantire la corrispondenza tra "chiave pubblica" e "chiave segreta", nonché la titolarità delle chiavi in capo al soggetto firmatario, si ricorre ad un Ente certificatore, cioè un soggetto terzo il cui compito è quello di garantire la certezza della titolarità delle chiavi pubbliche (attraverso dei cosiddetti "certificati") e di rendere conoscibili a tutti le chiavi pubbliche (attraverso un elenco telematico).

#### L'elenco dei certificatori è disponibile all'indirizzo http://www.agid.gov.it.

È necessario un lettore di smart card oppure un opportuno dispositivo idoneo all'applicazione della firma digitale. I requisiƟ standard della firma digitale ammessa sono CAdES (CMS Advanced Electronic Signatures) e, nel caso dei soli file con formato pdf, anche PAdES (PDF Advanced Electronic Signatures).

Gestore del Sistema: Net4market-CSAmed s.r.l. di Cremona, di cui si avvale l'Azienda per le operazioni di gara, ai sensi dell'art. 58 del D.Lgs.n.50/2016. Per problematiche tecniche relative alla partecipazione alla procedura telematica, il gestore è contattabile al seguente recapito: 0372/080708, dal lunedì al venerdì, nella fascia oraria: 8.30-13.00 / 14.00–17.30.

Sistema: coincide con il server del gestore ed è il sistema informatico per le procedure telematiche di acquisto, ai sensi dell'art.58 del D.lgs. n.50/2016.

Upload: processo di trasferimento e invio di dati dal sistema informatico del concorrente a un Sistema remoto, ossia a "distanza", per mezzo di connessione alla rete internet (sito: https://app.albofornitori.it/alboeproc/albo\_umbriadc, cui si accede utilizzando l'email scelta e la password preventivamente impostata, nella scheda presente nella sezione "Eprocurement @ Proc. d'acquisto").

### 2. DOTAZIONE INFORMATICA

Per partecipare alla presente procedura telematica, gli Operatori Economici concorrenti devono dotarsi, a propria cura e spese, della seguente strumentazione tecnica ed informatica necessaria:

#### 2.1 – Personal Computer collegato a Internet

Tutte le funzionalità disponibili sulla Piattaforma Net4market sono usufruibili mediante un Personal Computer Standard dotato di un Browser (tra quelli indicati nel punto 2) e collegato ad Internet.

E' necessaria una connessione internet con una banda consigliata di almeno 1024 Kb (1Mb).

Se l'accesso ad internet avviene attraverso la rete aziendale, si raccomanda di consultare il personale IT interno per verificare la disponibilità di banda e la possibilità di accesso, in base alle configurazioni di proxy/firewall. Risoluzione schermo minima 1280 x 720.

2.2 – Web Browser (programma che permette di collegarsi ad Internet):

- Google Chrome 10 e superiore;
- Mozillla Firefox 10 e superiore;
- Micorsoft Edge;
- Internet Explorer 9 e superiore;
- Safari 5 e superiore;
- Opera 12 e superiore.

### 2.3 – Configurazione Browser

È supportata la configurazione di default, come da installazione standard, in particolare per quanto riguarda le impostazioni di security, di abilitazione javascript, di memorizzazione cookies e di cache delle pagine web. È necessario disattivare il blocco delle finestre pop-up (se presente).

#### 2.4 – Programmi opzionali

In base alle funzionalità utilizzate ed alle tipologie di documenti trattati come allegati, sono necessari programmi aggiuntivi quali: utilità di compressione/decompressione formato zip, visualizzatori di formato pdf (Adobe Acrobat reader), programmi di office automation compatibili con MS Excel 97 e MS Word 97, programmi stand-alone per la gestione della firma digitale e della marcatura temporale (es. DIKE di InfoCert).

#### 2.5 – StrumenƟ necessari

Un certificato di firma digitale (in corso di validità) e un kit di marcatura temporale (se richiesta).

#### 2.6 – Domicilio digitale

Domicilio digitale presente negli indici di cui agli articoli 6-bis e 6 ter del decreto legislativo 7 marzo 2005, n. 82 e/o indirizzo PEC valido o, per l'operatore economico transfrontaliero, un indirizzo di servizio elettronico di recapito certificato qualificato ai sensi del Regolamento eIDAS.

(ATTENZIONE: i sistemi operativi Windows XP e Windows 7 non sono più supportati da Microsoft in termini di aggiornamenti di sicurezza e pertanto si sconsiglia l'utilizzo della piattaforma telematica con tali S.O. in quanto si potrebbero riscontrare problemi non imputabili all'applicativo).

#### 3. AVVERTENZE

Gli Operatori Economici concorrenti che partecipano alla presente procedura telematica, sollevano espressamente la Stazione Appaltante, il Gestore del Sistema ed i loro dipendenti e collaboratori da ogni responsabilità relativa a qualsiasi malfunzionamento o difetto relativo ai servizi di connettività necessari a raggiungere il sistema attraverso la rete pubblica di telecomunicazioni.

Gli Operatori Economici concorrenti si impegnano, anche nei confronti dei propri dipendenti, ad adottare tutte le misure tecniche ed organizzative necessarie ad assicurare la riservatezza e la protezione degli strumenti informatici (email e password) assegnati.

La e-mail e la password, necessarie per l'accesso al sistema ed alla partecipazione alla gara sono personali. Gli Operatori concorrenti sono tenuti a conservarle con la massima diligenza e a mantenerle segrete, a non divulgarle o comunque a cederle a terzi e ad utilizzarle sotto la propria esclusiva responsabilità, nel rispetto dei principi di correttezza e buona fede, in modo da non recare pregiudizio al sistema e in generale ai terzi.

Saranno ritenute valide le offerte presentate nel corso delle operazioni con gli strumenti informatici attribuiti. Gli Operatori Economici concorrenti si impegnano a tenere indenne la Stazione Appaltante ed il Gestore del Sistema, risarcendo qualunque pregiudizio, danno, costo e onere di qualsiasi natura, ivi comprese eventuali spese legali che dovessero essere sopportate dagli stessi a causa di violazioni delle presenti regole e di un utilizzo scorretto o improprio del sistema.

Il Gestore del Sistema e la Stazione Appaltante non possono essere in alcun caso ritenuti responsabili per qualunque genere di danno diretto o indiretto subito dai concorrenti o da terzi a causa o, comunque, in connessione con l'accesso, l'uƟlizzo o il mancato funzionamento del sistema, dei suoi servizi e delle apposite procedure di firma digitale e marcatura temporale.

Tutti i soggetti abilitati sono tenuti a rispettare le disposizioni normative, regolamentari e contrattuali in tema di conservazione e utilizzo dello strumento di firma digitale e di marcatura temporale e ogni istruzione impartita in materia dal Certificatore che ha rilasciato le dotazioni software. Esonerano, altresì, espressamente la Stazione Appaltante ed il Gestore del sistema da qualsiasi responsabilità per conseguenze pregiudizievoli di qualsiasi natura o per danni diretti o indiretti arrecati ad essi o a terzi dall'utilizzo degli strumenti in parola.

Il mancato e/o non corretto utilizzo degli appositi strumenti informatici, di volta in volta richiesti nel corso della procedura, costituisce una violazione delle presenti regole e può comportare la sospensione o la revoca dell'abilitazione, oltre al risarcimento dei danni eventualmente provocati.

Modalità di Sospensione o Annullamento: in caso di malfunzionamento o difetto degli strumenti hardware, software e dei servizi telematici utilizzati dalla Stazione Appaltante e dal Gestore della Piattaforma, con conseguente accertamento di anomalie nella procedura, la Stazione appaltante adotterà i provvedimenti di cui al comma 5 bis) dell'art. 79 del D.Lgs n. 50/2016, integrato dall'art. 48 del D.Lgs 56/17.

#### 4. REQUISITI DI PARTECIPAZIONE

Possono partecipare alla presente procedura di gara gli Operatori Economici (così come definiti all'art. 3, comma 1, lett. p) del D.lgs. 18 aprile 2016 n.50 di cui all'art. 45 del predetto Decreto, che si siano abilitati alla gara, in regola con i requisiti richiesti, così come elencati nella Lettera di invito.

#### 5. MODALITA' DI PARTECIPAZIONE

La presente procedura di gara viene gestita tramite la piattaforma telematica Net4market, raggiungibile all'indirizzo internet https://app.albofornitori.it/alboeproc/albo\_umbriadc

Per la partecipazione alla gara è necessario abilitarsi accettando l'invito che la Stazione Appaltante trasmetterà tramite PEC dalla piattaforma Net4market, seguendo le indicazioni contenute nel testo della stessa mail.

Dopo aver accettato l'invito, l'operatore economico dovrà identificarsi, per cui procederà a:

(se già registrato al Sistema telematico) inserire le proprie credenziali di accesso (indirizzo e-mail e password) e cliccare su "Login";

se non ancora registrato al Sistema telematico) cliccare "Registrati", in modo da avviare la registrazione al Sistema (c.d. iscrizione light). Dopo aver inserito un nominaƟvo e un indirizzo e-mail di riferimento (al quale perverrà una password provvisoria), cliccando nuovamente "Registrati", il Sistema richiederà l'inserimento di pochi dati identificativi. Al salvataggio della schermata viene confermata l'abilitazione alla gara. Sarà poi necessario personalizzare la password al fine di completare con successo la registrazione al Sistema, definendo così il proprio account (e-mail e password).

Una volta accettato l'invito, per rientrare nella scheda telematica di gara è sufficiente inserire le proprie credenziali (email e password) nella maschera di autenticazione presente nell'homepage della piattaforma su indicata: entrati nell'area riservata si dovrà cliccare sul menu "E-procurement" e quindi sulla voce "Proc. d'acquisto". Individuata la gara ed entrati nella scheda cliccando sul bottone "Dettagli", si avranno a disposizione gli strumenti per l'inoltro dell'offerta.

Tali operazioni sono del tutto gratuite per gli operatori economici.

N. B.: È necessario verificare la correttezza dell'indirizzo mail di posta certificata registrato a sistema. La stazione appaltante utilizzerà – per l'invio dell'invito e delle comunicazioni dalla piattaforma – tale indirizzo di posta elettronica certificata. L'inserimento dell'indirizzo PEC è indispensabile per la corretta ricezione delle comunicazioni inoltrate dalla stazione appaltante.

Tali operazioni sono del tutto gratuite per gli operatori economici.

Espletate le suddette operazioni, i concorrenti saranno tra quelli che, previo espletamento di tutte le formalità amministrative, potranno partecipare alla gara.

La redazione dell'offerta dovrà avvenire seguendo le diverse fasi della procedura prevista dal sistema, che consentono di predisporre:

- DOCUMENTAZIONE AMMINISTRATIVA;
- OFFERTA ECONOMICA.

Ciascun documento deve quindi essere caricato sul Sistema attraverso l'apposita procedura di upload, seguendo scrupolosamente le specifiche istruzioni riportate nei paragrafi successivi.

Tutta la documentazione richiesta, di carattere amministrativo ed economico, dovrà essere presentata in lingua italiana.

#### ABILITAZIONE LOTTI (la presente procedura prevede un lotto unico)

I Concorrenti che intendono presentare offerta devono definire a sistema - all'interno della schede di gara di riferimento, nell'apposita sezione denominata "Abilitazione lotti" - per quali lotti intendono concorrere (se trattasi di procedura composta da più lotti) e la relativa forma di partecipazione (singola o plurisoggettiva/congiunta).

Di default il sistema abilita l'O.E. come partecipante in forma singola e per la totalità dei lotti posti a gara. Sarà cura dello stesso, attraverso la funzione posta sotto la colonna "Forma partecipazione" o mediante la funzione "Modifica forma partecipazione lotti", impostare l'opzione "Non partecipa" con riferimento ai lotti per i quali non intende presentare offerta.

Relativamente all'operatore costituito in R.T.I. dovrà poi essere associato, ad opera della ditta mandataria, l'eventuale RTI/Consorzio con cui l'operatore economico intende partecipare, utilizzando la funzione "Nuova forma di partecipazione".

I Concorrenti che intendono presentare un'offerta in R.T.I. o con l'impegno di costituire un R.T.I., ovvero in Consorzi, infatti, entro il termine previsto dal timing di gara ("Termine di presentazione dell'offerta"), devono definire a sistema tale modalità di partecipazione. L'impresa mandataria o capogruppo, o designata tale, imposta nella maschera di "Abilitazione lotti" (raggiungibile dalla scheda di gara), selezionando l'opzione "Nuova forma di partecipazione", gli operatori facenƟ parte del raggruppamento, definendo il ruolo di ciascuno.

A ciascun lotto dovrà poi essere associato, ad opera della ditta mandataria, l'eventuale RTI/Consorzio con cui l'operatore economico intende partecipare (attraverso la funzione posta sotto la colonna "Forma partecipazione" o mediante la funzione "Modifica forma partecipazione lotti").

N.B. L'etichetta del menù relativa alla voce "Abilitazione Lotti" rimarrà di colore rosso sino alla scadenza del periodo utile per poter compiere l'abilitazione ai lotti, ma non sarà da ritenersi indice di una mancata od erronea compilazione da parte dell'Operatore Economico partecipante.

Tutte le imprese devono obbligatoriamente abilitarsi alla procedura di gara/registrarsi con le modalità sopra descritte.

#### 6. DEPOSITO TELEMATICO DOCUMENTAZIONE AMMINISTRATIVA

#### Documentazione Amministrativa

Entro il termine di presentazione della Documentazione Amministrativa, l'Operatore economico concorrente deve depositare sul sistema (upload), collegandosi alla propria area riservata della Piattaforma Telematica della Stazione Appaltante, nell'apposito spazio "Doc. gara" - "Amministrativa", la documentazione indicata nell'apposita sezione della Lettera d'invito, secondo le indicazioni ivi previste.

Tutti i file della Documentazione Amministrativa, predisposti secondo le indicazioni contenute nella Lettera d'invito, dovranno essere contenuƟ in un file .zip (l'unica estensione ammessa per la cartella compressa è .zip) e ciascuno di essi dovrà avere formato .pdf. Il file .zip dovrà essere firmato digitalmente (la sua estensione dovrà quindi essere:.zip.p7m) e potrà avere una dimensione massima di 100 Mb.

# ATTENZIONE: Se deƩa dimensione non dovesse essere sufficiente, è possibile organizzare la documentazione in più cartelle, ciascuna da predisporre nel formato specificato (zip firmato digitalmente) e da caricare in successione nello spazio previsto.

N.B.: Nella produzione dei documenti in .pdf di cui è richiesta scansione, si raccomanda l'utilizzo di una risoluzione grafica medio bassa, in modalità monocromatica (o scala di grigi), che non comprometta la leggibilità del documento ma che, nel contempo, non produca file di dimensioni eccessive che ne rendano difficile il caricamento.

In caso di partecipazione in Raggruppamento Temporaneo di Imprese, Consorzio, GEIE e/o Reti d'imprese: - costituendo: la cartella .zip contenente la documentazione amministrativa dovrà essere sottoscritta, con apposizione della firma digitale, sia dal legale rappresentante/procuratore della/e mandante/i sia dal legale rappresentante/procuratore della mandataria. L'impresa designata quale futura mandataria/capogruppo provvederà poi a caricare la cartella.zip a sistema;

- costituito: la cartella .zip contenente la documentazione amministrativa dovrà essere sottoscritta, con apposizione della firma digitale, dal solo legale rappresentante/procuratore dell'impresa mandataria, il quale provvederà anche a caricarla a sistema.

Al termine di tale processo il sistema genererà una PEC di avvenuto esito positivo di caricamento.

N.B. È onere dell'operatore verificare il corretto caricamento direttamente sulla piattaforma. Il corretto caricamento non dipende dalla ricezione della mail di conferma ma dal rispetto delle procedure previste nel presente disciplinare telemaƟco di gara.

L'operatore economico ha facoltà di inserire nella Piattaforma Documentazione Amministrativa successiva che sostituisca la precedente, ovvero ritirare la Documentazione presentata, nel periodo di tempo compreso tra la data e ora di inizio e la data e ora di chiusura della fase di presentazione della Documentazione Amministrativa. La stazione appaltante considera esclusivamente l'ultima Documentazione Amministrativa presentata e confermata a sistema.

#### 7. DEPOSITO TELEMATICO OFFERTA ECONOMICA

Entro il termine di presentazione dell'Offerta Economica, l'Operatore economico concorrente deve depositare sul sistema (upload), collegandosi alla propria area riservata della Piattaforma Telematica della Stazione Appaltante, nell'apposito spazio, nella sezione "OFFERTA ECONOMICA" presente nella scheda di gara, la propria offerta economica.

Le operazioni da effettuare sono indicate di seguito.

#### 1) Inserire i valori di offerta nel form on line proposto dalla piattaforma (celle a sfondo giallo):

a) all'interno della cella gialla posta sotto la colonna "Offerta %", il ribasso percentuale offerto;

b) all'interno della cella gialla posta sotto la colonna "Costi aziendali della sicurezza", la stima dei costi aziendali relativi alla salute ed alla sicurezza sui luoghi di lavoro di cui all'art. 95, comma 10 del Codice;

c) all'interno della cella gialla posta sotto la colonna "Costi manodopera", la stima dei costi della manodopera, ai sensi dell'art. 95, comma 10 del Codice.

Si precisa che:

- i valori digitati vengono automaticamente salvati cliccando al di fuori della cella compilata;
- le celle devono essere compilate inserendo il solo valore numerico (è vietato inserire ad es. i simboli %, o €, o -);

il numero massimo di cifre decimali da utilizzare per la formulazione dei valori offerti è due (2). Nel caso di valori offerƟ dal concorrente con più di 2 (due) cifre decimali dopo la virgola, il Sistema procederà in automatico all'arrotondamento, ed in particolare la seconda cifra decimale verrà arrotondata all'unità superiore qualora la terza cifra decimale sia pari o superiore a cinque.

2) Generare e scaricare il "Documento d'offerta generato" elaborato dal sistema, firmarlo digitalmente e ricaricarlo in piattaforma utilizzando il pulsante di upload presente sulla stessa riga. Al termine di tale processo il sistema genererà una PEC di avvenuto esito positivo di caricamento. N.B. È onere dell'operatore verificare il corretto caricamento direttamente sulla piattaforma. Il corretto caricamento non dipende dalla ricezione della mail di conferma ma dal rispetto delle procedure previste nel presente disciplinare telemaƟco di gara.

Resta a carico dell'operatore economico verificare la correttezza del contenuto della documentazione economica caricata in piattaforma.

3) Confermare l'offerta cliccando sul bottone "Conferma offerta" collocato a fine schermata.

# Conferma offerta

# N.B. L'operazione di cui al precedente punto 3 è indispensabile ai fini della validazione dell'offerta. In sua assenza, l'offerta economica risulterà non presentata.

Al termine di tale processo il Sistema genererà una PEC di conferma salvataggio dell'offerta economica.

N.B. È onere dell'operatore verificare la corretta esecuzione di tale passaggio direttamente sulla piattaforma. La corretta presentazione delle offerte non dipende dalla ricezione della mail di conferma ma dal rispetto delle procedure previste nel presente disciplinare telematico di gara.

Ogni modifica apportata alla propria offerta economica, successiva alla generazione e all'inserimento del file creato in automatico dal sistema, firmato digitalmente, comporta la cancellazione di quest'ultimo dalla pagina e la necessità, da parte del concorrente, di rigenerare il file pdf, ricaricarlo firmato digitalmente e riconfermare l'offerta cliccando nuovamente sul pulsante "Conferma offerta".

Nel caso in cui si renda necessario apportare modifiche alla propria offerta economica, successivamente alla generazione e all'inserimento del file creato in automatico dal Sistema, sottoscritto con firma digitale, occorrerà ripetere i passaggi sopra descritti dal n. 1 al n. 3.

In caso di partecipazione in Raggruppamento Temporaneo di Imprese, Consorzio, GEIE e/o Reti d'imprese:

- costituendo: l'offerta economica dovrà essere sottoscritta, con apposizione della firma digitale, sia dal legale rappresentante/procuratore della/e mandante/i sia dal legale rappresentante/procuratore della mandataria. L'impresa designata quale futura mandataria/capogruppo provvederà a caricare il file a sistema;

- costituito: l'offerta economica dovrà essere sottoscritta, con apposizione della firma digitale, dal solo legale rappresentante/procuratore dell'impresa mandataria, il quale provvederà anche a caricarla a sistema.

La conferma dell'esito di gara è condizionata al successivo controllo e all'analisi dettagliata dei documenti afferenti all'offerta economica.

Per ogni informazione aggiuntiva si rimanda a quanto indicato all'interno della Lettera d'invito.

Saranno escluse le offerte pari o in aumento rispetto alla base d'asta.

Saranno, altresì, escluse le offerte, che risultino condizionate, contenenti riserve e/o espresse in modo indeterminato, tali da non poterne desumere con certezza la volontà dell'offerente.

#### 8. RICHIESTA DI CHIARIMENTI – COMUNICAZIONI

Per qualsiasi chiarimento circa le modalità di esecuzione della procedura o per eventuali delucidazioni è attivato spazio condiviso denominato "Chiarimenti", accessibile all'interno della sezione "E-procurement" – "Proc. d'acquisto", richiamando la procedura di cui trattasi.

Le richieste di chiarimento dovranno essere inoltrate, solo ed esclusivamente tramite il canale sopra richiamato, entro il termine indicato nel "Timing di Gara" alla voce "Termine ultimo per la richiesta di chiarimenti".

Gli operatori economici dovranno prendere visione delle risposte alle richieste di chiarimento nel predetto ambiente; le risposte saranno caricate al sistema entro il 4° giorno antecedente la data di scadenza del termine di presentazione dell'offerta.

IMPORTANTE: La stazione appaltante utilizzerà l'ambiente "Chiarimenti" per eventuali comunicazioni ai partecipanti e/o la Pec per le comunicazioni di carattere generale.

Rimane a carico degli operatori economici concorrenti, l'onere di monitorare tale spazio condiviso e/o il proprio indirizzo di mail PEC al fine di prendere contezza di quanto sopra riportato.

Le comunicazioni individuali ai concorrenti, quando necessarie, potranno essere inviate agli indirizzi di posta elettronica, se certificata, indicati in istanza di ammissione.

N.B. La stazione appaltante utilizzerà – per l'invio delle comunicazioni dalla piattaforma - l'indirizzo di posta elettronica certificata inserito in sede di registrazione/abilitazione sulla piattaforma o inserito ad opera della stazione appaltante in fase di registrazione dell'operatore economico. La verifica relativa alla correttezza dell'indirizzo di posta elettronica certificata immesso resta a carico dell'operatore economico. La validità dell'indirizzo PEC è indispensabile per la corretta ricezione delle comunicazioni inoltrate dalla Stazione Appaltante.

N.B. E' necessario che - in fase di registrazione/abilitazione - sia inserito nello spazio denominato "Email PEC" esclusivamente un indirizzo di posta elettronica certificata. L'inserimento/conferma - da parte dell'operatore economico - di un indirizzo PEC non corretto o di un indirizzo non PEC esonera la stazione appaltante da responsabilità derivanƟ dal mancato recapito delle comunicazioni inviate.

#### 9. DEPOSITO TELEMATICO DELLA DOCUMENTAZIONE PER SOCCORSO ISTRUTTORIO

Le sole ditte concorrenti ammesse con riserva dovranno caricare sul sistema nell'apposito spazio denominato "Doc. gara" – "Soccorso Istruttorio", presente all'interno della scheda di gara, la documentazione che sarà all'uopo richiesta con comunicazione specifica, salvo eventuale diversa indicazione.

Tutti i file della Documentazione richiesta dovranno essere contenuti in un file .zip (l'unica estensione ammessa per la cartella compressa è .zip) e ciascuno di essi dovrà avere formato .pdf. Il file .zip dovrà essere firmato digitalmente (la sua estensione dovrà obbligatoriamente essere .p7m) e potrà avere una dimensione massima di 100 Mb.

L'upload di tale documentazione dovrà essere eseguito utilizzando l'apposita voce giustificativa creata all'interno dello step "Doc. gara" – "Soccorso istruttorio". Al termine del processo il sistema mostrerà l'avvenuto caricamento e invierà una PEC di esito positivo di caricamento. N.B. E' onere dell'operatore verificare il corretto caricamento direttamente sulla piattaforma. Il corretto caricamento non dipende dalla ricezione della mail di conferma ma dal rispetto delle procedure previste nel presente disciplinare telematico di gara.

N.B.: Nella produzione dei documenti in .pdf di cui è richiesta scansione, si raccomanda l'utilizzo di una risoluzione grafica medio bassa, in modalità monocromatica (o scala di grigi), che non comprometta la leggibilità del documento ma che, nel contempo, non produca file di dimensioni eccessive che ne rendano difficile il caricamento.

In caso di partecipazione in Raggruppamento Temporaneo di Imprese e/o Consorzio, GEIE e/o Reti d'imprese:

- costituendo: la cartella .zip contenente la documentazione per soccorso istruttorio dovrà essere sottoscritta, con apposizione della firma digitale, sia dal legale rappresentante/procuratore della/e mandante/i sia dal legale rappresentante/procuratore della mandataria. L'impresa designata quale futura mandataria/capogruppo provvederà poi a caricare la cartella.zip a sistema;
- costituito: la cartella .zip contenente la documentazione per soccorso istruttorio dovrà essere sottoscritta, con apposizione della firma digitale, dal solo legale rappresentante/procuratore dell'impresa mandataria, il quale provvederà anche a caricarla a sistema.

#### L'Ente ed il gestore del sistema declinano ogni responsabilità nel caso di errato caricamento della documentazione.

Per ogni informazione aggiuntiva si rimanda a quanto indicato all'interno della Lettera d'invito.

#### 10. MODALITÀ DI SOSPENSIONE O ANNULLAMENTO

In caso di malfunzionamento o difetto degli strumenti hardware, software e dei servizi telematici utilizzati dalla Stazione Appaltante e dal Gestore per la gara, con conseguente accertamento di anomalie nella procedura, la gara potrà essere sospesa e/o annullata.

La sospensione e l'annullamento sono esclusi nel caso di malfunzionamento degli strumenti utilizzati dai singoli concorrenti.

Per problemi tecnici si consiglia di contattare direttamente il Gestore del Sistema via mail, all'indirizzo imprese@net4market.com oppure al 0372/080708.

#### 11. TIMING DI GARA

La gara seguirà le seguenti fasi:

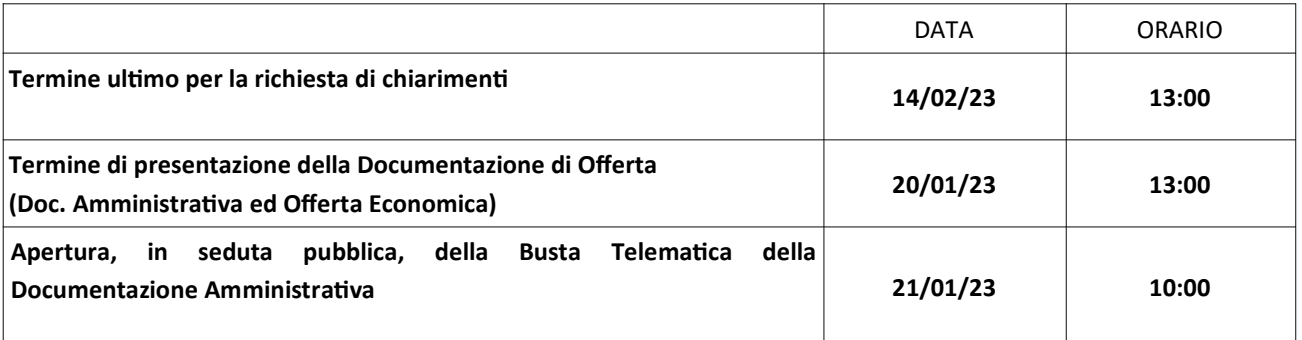

Foligno, 30 gennaio 2023

 LA DIRIGENTE Dott.ssa Arianna Lattanzi (firmato digitalmente)